# **MUNI**

**HCILAB** 

#### PA201 Virtual Environments

Lecture 4 Virtual Reality User Interface Design

> Fotis Liarokapis [liarokap@fi.muni.cz](mailto:liarokap@fi.muni.cz)  08th March 2020

-HCI LAB-

## Definition

• "*Human–computer interaction (commonly referred to as HCI) researches the design and use of computer technology, focused on the interfaces between people (users) and computers. Researchers in the field of HCI both observe the ways in which humans interact with computers and design technologies that let humans As a field of research, human-computer interaction is situated at the intersection of computer science, behavioral sciences, design, media studies, and several other fields of study.*"

# The Field of HCI

HCI Principles

-HCI <sup>LAB</sup>

 $-HCI<sup>LAB</sup>$ 

-HCI <sup>LAB</sup>-

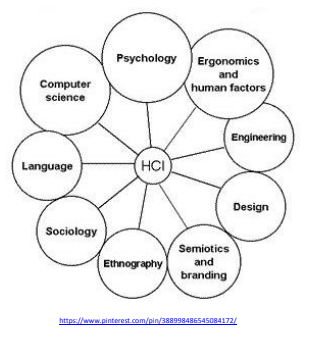

What is HCI?

[https://](https://en.wikipedia.org/wiki/Human%E2%80%93computer_interaction)[en.wikipedia.org/wiki/Human%E2%80%93computer\\_interaction](https://en.wikipedia.org/wiki/Human%E2%80%93computer_interaction)

• Human-Computer Interaction

-HCI<sup>LAB</sup>-

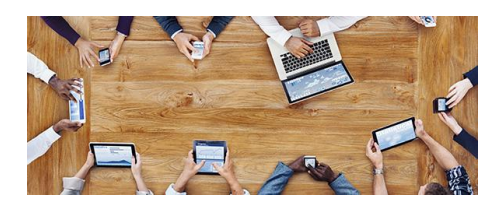

# Advanced HCI?

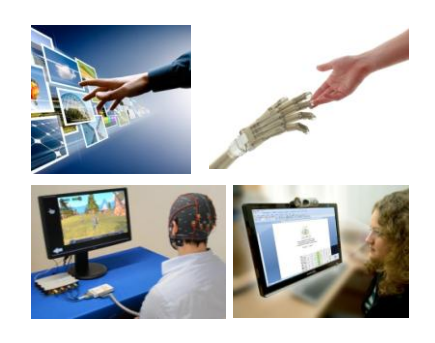

## HCI Importance

- Cheaper/available computers/workstations meant people more important than machines
- Excellent interface ideas modeled after human needs instead of system needs
	- User centered design

HCI<sup>LAB</sup>

HCI LAB

#### HCI Importance .

HCI LAB

HCI LAB.

**HCI**LAB

- Evolution of ideas into products through several generations
	- Pioneer systems developed innovative designs, but often commercially unviable
	- Settler systems incorporated (many years later) wellresearched designs
- People no longer willing to accept products with poor interfaces

HCI Discipline A discipline concerned with the:

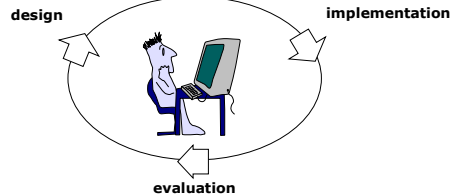

of interactive computing systems for human use

# HCI Discipline Definition

• "*Human-computer interaction is a discipline concerned with the design, evaluation and implementation of interactive computing systems for human use and with the study of major phenomena surrounding them.*"

Association for Computing Machinery (ACM)

# Three paradigms of HCI

• The Three Paradigms of HCI Harrison, Tatar and Sengers, CHI 2007

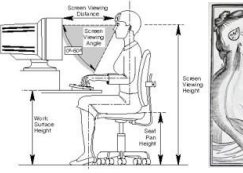

-HCI LAB.

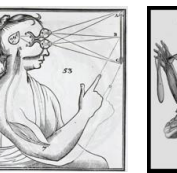

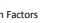

Human Factors Classical Cognitivism Information Embodied Cognition Interaction

# Three paradigms of HCI .

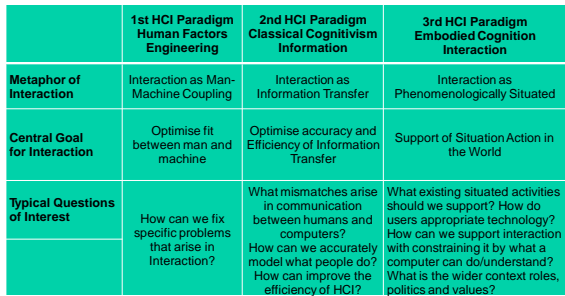

# Three paradigms of HCI ..

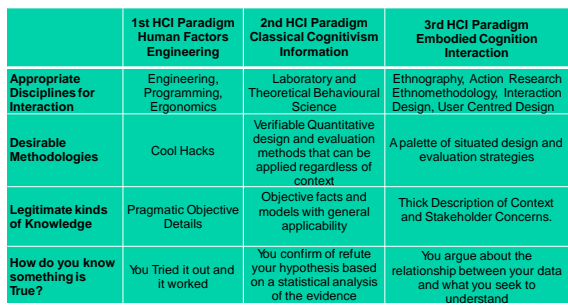

Three paradigms of HCI …

HCI

HCI<sup>LA</sup>

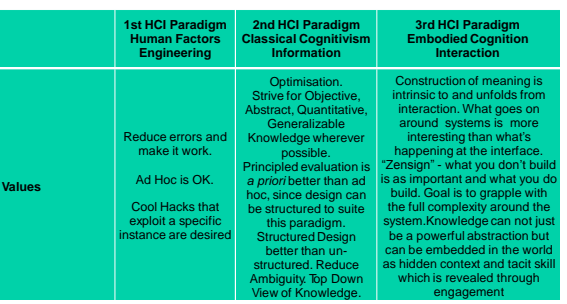

HCI LAB

HCI<sup>LAR</sup>

# Which HCI Paradigm is Correct?

• The key question is not which of the paradigms is "correct" but what different perspectives, strengths, weaknesses, insights and tools they offer and when they are appropriate to apply

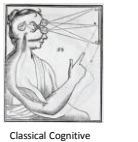

Information Epoc

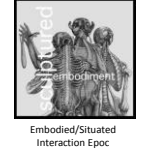

# User Interface Design

# What is User Interface Design?

- The process of designing effective and user friendly interfaces for software systems and applications
	- Applies in all computer science
	- Other disciplines as well

**HCI**LAB

• i.e. Hardware design

# Why Interface Design Process?

- 63% of large software projects go over cost
- Managers gave four usabilityrelated reasons
	- Users requested changes
	- Overlooked tasks

-HCI LAB

- Users did not understand their own requirements
- Insufficient user-developer communication and understanding

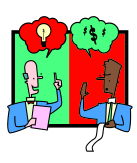

# Why Interface Design Process? .

- Usability engineering is software engineering
	- Pay a little now, or pay a lot later!
	- Far too easy to jump into detailed design that is:
		- founded on incorrect requirements
		- has inappropriate dialogue flow
		- is not easily used

HCI<sup>LAB</sup>

• is never tested until it is too late

#### Foundations for designing interfaces

- Understanding users and their tasks
	- Task-centered system design

HCI<sup>LAB</sup>

- How to develop task examples
- How to evaluate designs through a task-centered walkthrough

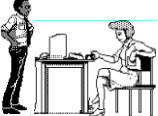

HCI<sup>LAB</sup>

#### Foundations for designing interfaces .

- Designing with the user
	- User centered design and prototyping
		- Methods for designing with the user
		- Low and medium fidelity prototyping
	- Evaluating interfaces with users
		- The role of evaluation in interface design
		- How to observe people using systems to detect interface problems

#### Foundations for designing interfaces ..

- Designing visual interfaces
	- Design of everyday things
		- What makes visual design work?
	- Beyond screen design

-HCI LAB-

 $-HCI<sup>LAB</sup>$ 

- Representations and metaphors
- Graphical screen design
	- The placement of interface components on a screen

## Foundations for designing interfaces …

#### • Principles for design

 $-HCH<sup>LAB</sup>$ 

- Design principles, guidelines, and usability heuristics
	- Using guidelines to design and discover usability problems

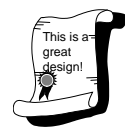

# The User Interface

- Users usually judge a software application based on its interface rather than its functionality
	- A poorly designed interface can cause a user to make catastrophic errors
	- Poor user interface design is the main reason why so many software systems are never used

# Many Types of Interfaces

• Command

HCI LAB

- Speech
- Data-entry
- Form fill-in
- Query
- Graphical
- Web
- Pen
- Augmented reality
- Gesture

Graphical User Interfaces (GUIs)

- GUIs allows users to interact with electronic devices through graphical icons and visual indicators such as secondary notation
	- Opposed to text-based interfaces, typed command labels or text navigation
- GUIs can be found in hand-held devices and many applications exist
	- i.e. Virtual reality

HCI<sup>LAB</sup>

-HCI LAB.

[https://www.ics.uci.edu/~taylor/ics52\\_fq01/UISlides.pdf](https://www.ics.uci.edu/~taylor/ics52_fq01/UISlides.pdf)

-HCI LAB

## GUI Characteristics

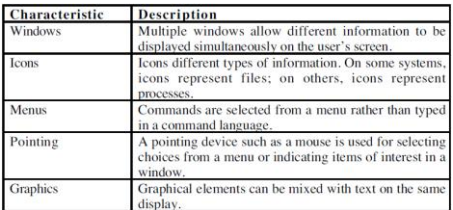

 $-HCI^{\perp AB}$ 

[https://www.ics.uci.edu/~taylor/ics52\\_fq01/UISlides.pdf](https://www.ics.uci.edu/~taylor/ics52_fq01/UISlides.pdf)

-HCI<sup>LAB</sup>-

[https://www.ics.uci.edu/~taylor/ics52\\_fq01/UISlides.pdf](https://www.ics.uci.edu/~taylor/ics52_fq01/UISlides.pdf)

#### GUI Advantages

- They are easy to learn and use
	- Without experience can use the system quickly
	- Can switch quickly from one task to another
	- Can interact with several different applications
	- Information remains visible in its own window when attention is switched
- Fast, full-screen interaction is possible with immediate access to anywhere on the screen

User-Centred Design

- In user-centred design the needs of the user are paramount and where the user is involved in the design process
- User interface design always involves the development of prototype interfaces

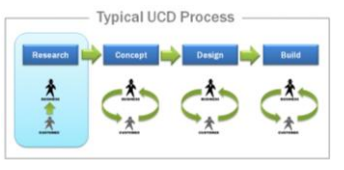

## User Interface Design Process

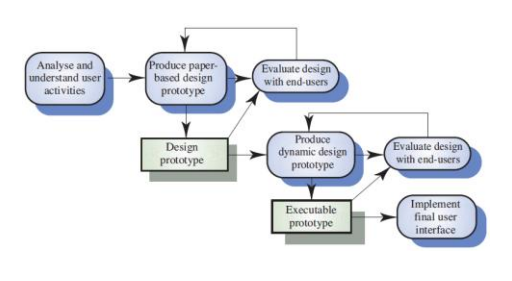

# User Interface Design Principles

- User interface design must consider the needs, experience and capabilities of the system users
	- Principles underlie interface designs although not all are applicable to all designs
- Designers should:

HCI<sup>LAB</sup>

- Be aware of people's physical and mental limitations (e.g. limited short-term memory)
- Recognise that people make mistakes

#### [https://www.ics.uci.edu/~taylor/ics52\\_fq01/UISlides.pdf](https://www.ics.uci.edu/~taylor/ics52_fq01/UISlides.pdf)

# User Interface Design Principles .

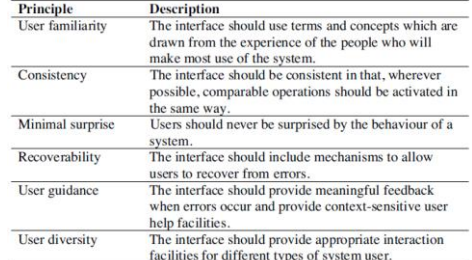

[https://www.ics.uci.edu/~taylor/ics52\\_fq01/UISlides.pdf](https://www.ics.uci.edu/~taylor/ics52_fq01/UISlides.pdf)

HCI LAB.

 $-HCI<sup>LAB</sup>$ 

# Design Principles

- User familiarity
	- The interface should be based on user-oriented terms and concepts rather than computer concepts
		- i.e. An office system should use concepts such as letters, documents, folders etc. rather than directories, file identifiers, etc.
- Consistency
	- The system should display an appropriate level of consistency
	- Commands and menus should have the same format,
	- command punctuation should be similar, etc.
- Minimal surprise
	- If a command operates in a known way, the user should be able to predict the operation of comparable commands

[https://www.ics.uci.edu/~taylor/ics52\\_fq01/UISlides.pdf](https://www.ics.uci.edu/~taylor/ics52_fq01/UISlides.pdf)

 $-HCH<sup>LAB</sup>$ 

[https://www.ics.uci.edu/~taylor/ics52\\_fq01/UISlides.pdf](https://www.ics.uci.edu/~taylor/ics52_fq01/UISlides.pdf)

 $-HCI<sup>LAB</sup>$ 

#### Design Principles .

- Recoverability
	- The system should provide some resilience to user errors and allow the user to recover from errors
		- This might include an undo facility, confirmation of destructive actions, 'soft' deletes, etc
- User guidance
	- Some user guidance such as help systems, on-line manuals, etc. should be supplied
- User diversity

[https://www.ics.uci.edu/~taylor/ics52\\_fq01/UISlides.pdf](https://www.ics.uci.edu/~taylor/ics52_fq01/UISlides.pdf)

HCI<sup>LAB</sup>

– Interaction facilities for different types of user should be supported

• i.e. Accessibility

# User-System Interaction

- Two problems must be addressed in interactive systems design
	- How should information from the user be provided to the computer system?
	- How should information from the computer system be presented to the user?
- User interaction and information presentation may be integrated through a coherent framework such as a user interface metaphor

# Nowadays Many Mediums

- Mobile and Social Media
- Social Computing
- Virtual and Augmented Reality
- Ubiquitous Computing
- Tangible Computing
- Brain-Computer Interfaces

# Mobile and Social Media

- Smart Phones
- Apps vs HTML5

HCI LAB

- Location Based Services (LBS)
- Communication and Content Creation
- A post PC era of phones and tablets?
- Constantly changing interactions, social context and place.
- Twitter, Facebook, Foursquare, Google Maps

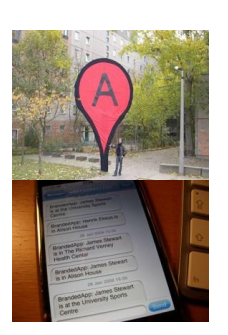

# Social Computing

• Computer Supported Collaborative Working (CSCW)

HCI <sup>LAB</sup>

- Beyond immediate interaction to a web of surrounding relations
- Ethnography, Ethnomethodology
- Actual Practices

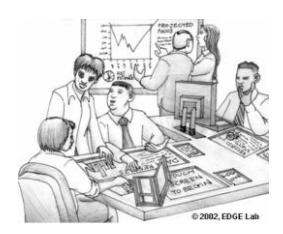

#### HCI<sup>LAB</sup>

# Virtual and Augmented Reality

- Virtual Worlds Simulation, immersion
- Second Life, Massive Multiplayer Online Role Playing Games MMORPG
- Virtual Reality A separate virtual place
- HeadMounted Displays, Caves
- Augmented Reality The Real World Plus
- Tablets, Phones, Google Glasses

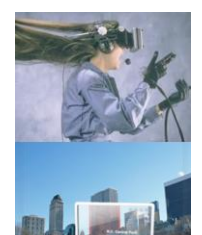

# Ubiquitous Computing

• Computers omnipresent but "invisible"

HCI<sup>LAB</sup>

- Computers escape from the desktop and disappear
- Wireless, Wearable, Small, Embedded
- RFID tags,
- Micro-controllers, Speckled computing, Machine to Machine
- Internet of Things (IoT)

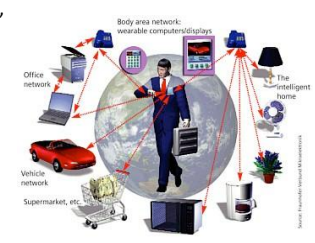

HCI LAB.

# Interaction Styles

## Interaction Styles

- Direct manipulation
- Menu selection

-HCI LAB-

- Form fill-in
- Command language
- Natural language

## Pros and Cons

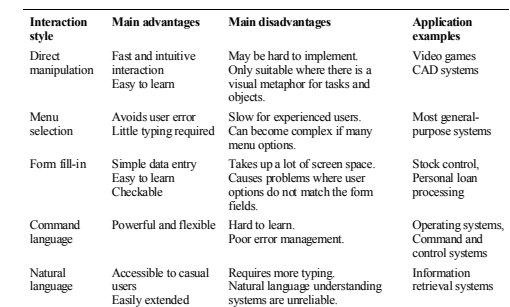

[https://www.ics.uci.edu/~taylor/ics52\\_fq01/UISlides.pdf](https://www.ics.uci.edu/~taylor/ics52_fq01/UISlides.pdf)

HCI LAB

Direct Manipulation Advantages

- Users feel in control of the computer and are less likely to be intimidated by it
- User learning time is relatively short
- Users get immediate feedback on their actions so mistakes can be quickly detected and corrected

HCI LAB

[https://www.ics.uci.edu/~taylor/ics52\\_fq01/UISlides.pdf](https://www.ics.uci.edu/~taylor/ics52_fq01/UISlides.pdf)

HCI<sup>LAB</sup>-

# Direct Manipulation Disadvantages

- The derivation of an appropriate information space model can be very difficult
- Given that users have a large information space, what facilities for navigating around that space should be provided?
- Direct manipulation interfaces can be complex to program and make heavy demands on the computer system

-HCI LAB.

[https://www.ics.uci.edu/~taylor/ics52\\_fq01/UISlides.pdf](https://www.ics.uci.edu/~taylor/ics52_fq01/UISlides.pdf)

 $-HCH<sup>LAB</sup>$ 

ics.uci.edu/~taylor/ics52\_fq01/U

[https://www.ics.uci.edu/~taylor/ics52\\_fq01/UISlides.pdf](https://www.ics.uci.edu/~taylor/ics52_fq01/UISlides.pdf)

HCI LAB.

#### Menu Systems

- Users make a selection from a list of possibilities presented to them by the system
- The selection may be made by pointing and clicking with a mouse, using cursor keys or by typing the name of the selection
- May make use of simple-to-use terminals such as touch screens

# Menu Systems Advantages

- Users need not remember command names as they are always presented with a list of valid commands
- Typing effort is minimal

[https://www.ics.uci.edu/~taylor/ics52\\_fq01/UISlides.pdf](https://www.ics.uci.edu/~taylor/ics52_fq01/UISlides.pdf)

- User errors are trapped by the interface
- Context-dependent help can be provided
	- The user's context is indicated by the current menu selection

## Menu Systems Disadvantages

- Actions which involve logical conjunction (and) or disjunction (or) are awkward to represent
- Menu systems are best suited to presenting a small number of choices
	- If there are many choices, some menu structuring facility must be used
- Experienced users find menus slower than command language

## Command Interfaces

- User types commands to give instructions to the system
	- i.e. UNIX

HCI LAB

- May be implemented using cheap terminals
- Easy to process using compiler techniques
- Commands of arbitrary complexity can be created by command combination
- Concise interfaces requiring minimal typing can be created

[https://www.ics.uci.edu/~taylor/ics52\\_fq01/UISlides.pdf](https://www.ics.uci.edu/~taylor/ics52_fq01/UISlides.pdf)

#### Command Interfaces Disadvantages

- Users have to learn and remember a command language
	- Unsuitable for occasional users

[https://www.ics.uci.edu/~taylor/ics52\\_fq01/UISlides.pdf](https://www.ics.uci.edu/~taylor/ics52_fq01/UISlides.pdf)

HCI LAB

HCI LAB

- Users make errors in command – An error detection and recovery system is required
- System interaction is through a keyboard so typing ability is required

-HCI LAB

#### Command Languages

- Often preferred by experienced users because they allow for faster interaction with the system
- Not suitable for casual or inexperienced users
- May be provided as an alternative to menu commands
	- i.e. Keyboard shortcuts

[https://www.ics.uci.edu/~taylor/ics52\\_fq01/UISlides.pdf](https://www.ics.uci.edu/~taylor/ics52_fq01/UISlides.pdf)

HCI<sup>LAB</sup>

[https://www.ics.uci.edu/~taylor/ics52\\_fq01/UISlides.pdf](https://www.ics.uci.edu/~taylor/ics52_fq01/UISlides.pdf)

• In some cases, a command language interface and a menu-based interface are supported at the same time

## Natural Language Interfaces

- The user types a command in a natural language
- Generally, the vocabulary is limited and these systems are confined to specific application domains

– i.e. Timetable enquiries

[https://www.ics.uci.edu/~taylor/ics52\\_fq01/UISlides.pdf](https://www.ics.uci.edu/~taylor/ics52_fq01/UISlides.pdf)

HCI<sup>LAB</sup>

[https://www.ics.uci.edu/~taylor/ics52\\_fq01/UISlides.pdf](https://www.ics.uci.edu/~taylor/ics52_fq01/UISlides.pdf)

- NL processing technology is now good enough to make these interfaces effective for casual users
	- But experienced users find that they require too much typing

Multiple User Interfaces

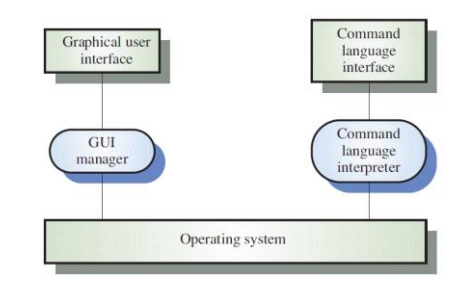

# Information Presentation

- Information presentation is concerned with presenting system information to system users
- The information may be presented directly (e.g. text in a word processor) or may be transformed in some way for presentation (e.g. in some graphical form)
- The Model-View-Controller approach is a way of supporting multiple presentations of data

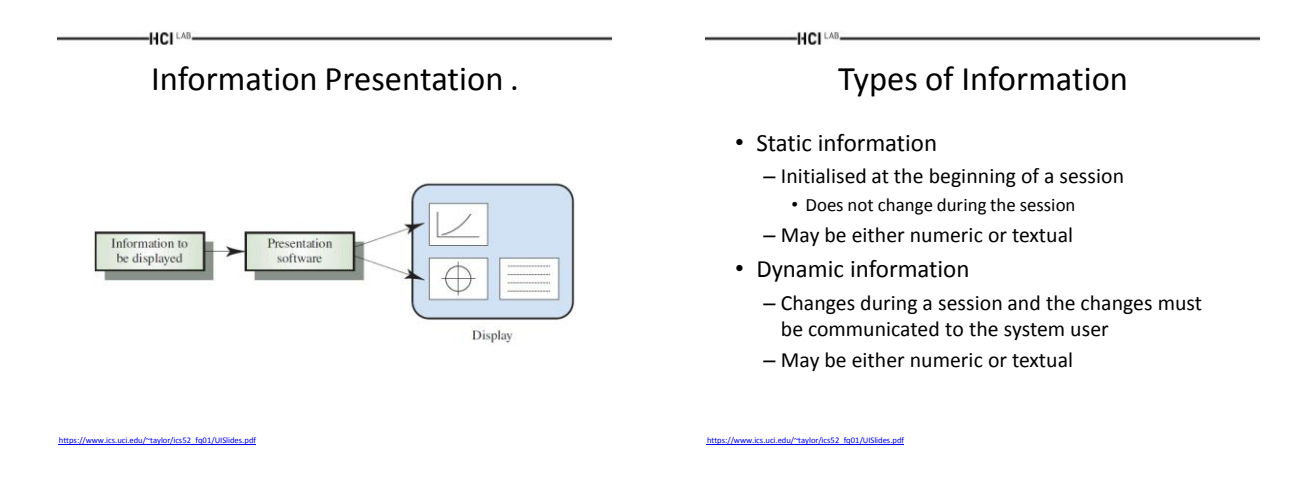

Information Display Factors

- Is the user interested in precise information or data relationships?
- How quickly do information values change?
- Must the change be indicated immediately?
- Must the user take some action in response to a change?
- Is there a direct manipulation interface?
- Is the information textual or numeric? Are relative values important?

HCI LAB

-HCI LAB-

# VR Interaction Styles

# Types of VR Apps

- Generally speaking from a designer's perspective, VR applications are made up of two types of components:
	- Environments

<https://www.smashingmagazine.com/2017/02/getting-started-with-vr-interface-design/>

– Interfaces

[https://www.ics.uci.edu/~taylor/ics52\\_fq01/UISlides.pdf](https://www.ics.uci.edu/~taylor/ics52_fq01/UISlides.pdf)

-HCI LAB.

HCI<sup>LAB</sup>

- You can think of an environment as the world that you enter when you put on a VR headset
	- The virtual planet you find yourself on, or the view from the rollercoaster that you're riding
- An interface is the set of elements that users interact with to navigate an environment and control their experience

# Types of VR Apps .

• All VR apps can be positioned along two axes – According to the complexity of these components

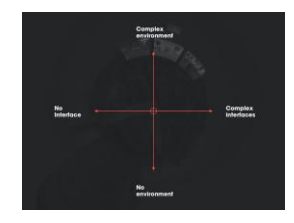

<https://www.smashingmagazine.com/2017/02/getting-started-with-vr-interface-design/>

# A Process For VR UI Design

- Whereas most designers have figured out their workflow for designing mobile apps, processes for designing VR interfaces are yet to be defined
- Designing for VR should not mean transferring 2D practices to 3D, but finding a new paradigm

### A Process For VR UI Design .

- Designers should expand their expertise to different fields in order to be able to create fully controlled experiences, guiding users in VR by shaping the virtual environment in such way
	- Such as psychology, architecture, sound design, lighting design and physics

[https://uxdesign.cc/design-practices-in-virtual-reality-f900f5935826#.d5o5fi71f](https://uxdesign.cc/design-practices-in-virtual-reality-f900f5935826)

 $-HCI<sup>LAB</sup>$ 

HCI LAB.

 $-HCI<sup>LAB</sup>$ 

[https://uxdesign.cc/design-practices-in-virtual-reality-f900f5935826#.d5o5fi71f](https://uxdesign.cc/design-practices-in-virtual-reality-f900f5935826)

HCI LAB

#### Start Designing VR User Experience

- Before you start designing for your VR app, considering some of these fundamental questions may help you:
	- How do people get started?

<https://uxplanet.org/designing-user-experience-for-virtual-reality-vr-applications-fc8e4faadd96>

HCI<sup>LA</sup>

- What affordances are provided to guide people without overwhelming them?
- Do you want to err on the side of providing too much guidance or create a minimalist environment that doesn't overload the user with too many choices?

#### Start Designing VR User Experience .

- Don't expect people to know what to do and where to go
- Slow and progressive familiarization, visual clues, and guidance from the software should all be used to help the user
- When you're designing for VR, you're designing for the capabilities of people as much as you're designing for the capabilities of the system
- So it's essential that you understand your users and the issues that may come up while they experience VR

<https://uxplanet.org/designing-user-experience-for-virtual-reality-vr-applications-fc8e4faadd96>

HCI LAB

Typical Interaction Methods

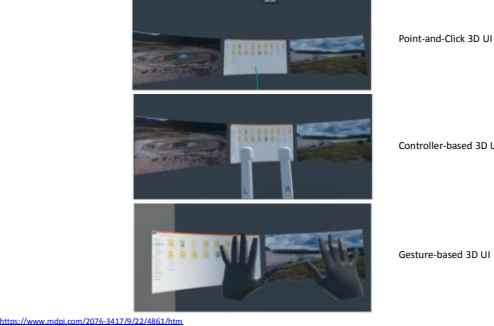

Controller-based 3D UI

Gesture-based 3D UI

# Process For Designing VR User Experience

# Designing your First VR App

• Start your process with the logical first step

HCI<sup>LAB</sup>

– Which is to devise a strategy or plan

<https://uxplanet.org/designing-user-experience-for-virtual-reality-vr-applications-fc8e4faadd96>

<https://uxplanet.org/designing-user-experience-for-virtual-reality-vr-applications-fc8e4faadd96>

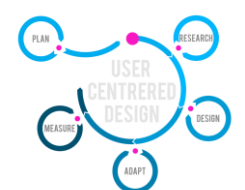

Designing your First VR App .

- Before you even begin considering structuring for VR, you need to consider what sort of Experience you need to make?
- There is certainly not a one-measure fits-all
- Most ethnographic research strategies are totally open within VR, including:
	- Client Interviews, Fly-on-the-Wall, Usability Testing, Touchstone Tours, Simulation Exercises, Shadowing, Participant Observation, Heuristic Evaluation, Focus Groups, Eye Tracking, Exploratory Research, and Diary Studies

<https://uxplanet.org/designing-user-experience-for-virtual-reality-vr-applications-fc8e4faadd96>

HCI<sup>LAB</sup>

<https://uxplanet.org/designing-user-experience-for-virtual-reality-vr-applications-fc8e4faadd96>

HCI LAB

#### HCI LAB Setting up the Environment for Designing

• To apply mobile app workflow to VR UIs, you first have to figure out a canvas size that makes sense

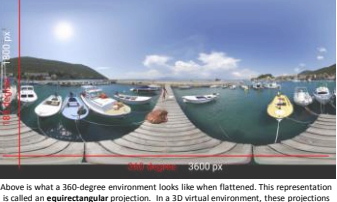

is called an **equirectangular** projection. In a 3D virtual environment, these projections are wrapped around a sphere to mimic the real world

#### HCI LAB Setting up the Environment for Designing .

- The full width of the projection represents 360 degrees horizontally and 180 degrees vertically
- We can use this to define the pixel size of the canvas: 3600 × 1800
- Working with such a big size can be a challenge – But because we're primarily interested in the interface aspect of VR apps, we can concentrate on a segment of this canvas

#### **HCI**LAB Setting up the Environment for Designing ..

- The area of interest represents the one-ninth of the 360-degree environment
	- Positioned right at the center of the equirectangular image and is 1200×600 pixels

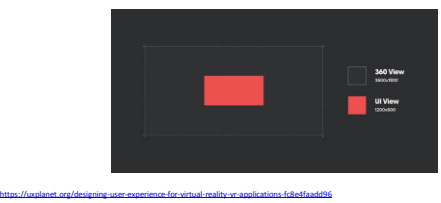

VR Design Principles

# Text Readability

- Because of the display's resolution, all of your beautifully crisp UI elements will look pixelated
- This means, first, that text will be difficult to read and, secondly, that there will be a high level of aliasing on straight lines
- Try to avoid using big text blocks and highly detailed UI elements

#### Text Readability .

- Intended viewing distance: how far away we have designed these to be viewed
- What is the optimal distance that these screens were intended to be viewed from and that intended viewing distance will inform the size of the screen in addition to the size and density of

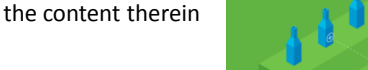

HCI LAB

HCI LAB

<https://uxplanet.org/designing-user-experience-for-virtual-reality-vr-applications-fc8e4faadd96>

Text Readability ..

- Distance-independent millimeter (dmm) can be described as one millimeter at a meter away
- So it's an angular unit that just follows a millimeter as it scales off into the distance

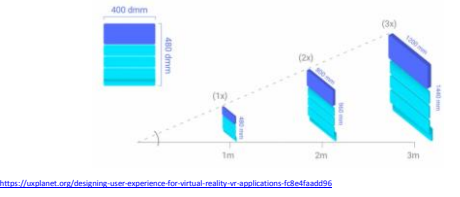

# Ergonomics

<https://uxplanet.org/designing-user-experience-for-virtual-reality-vr-applications-fc8e4faadd96>

-HCI LAB.

HCI LAB

<https://uxplanet.org/designing-user-experience-for-virtual-reality-vr-applications-fc8e4faadd96>

-HCI LAB-

<https://uxplanet.org/designing-user-experience-for-virtual-reality-vr-applications-fc8e4faadd96>

• When first designing for VR it's exciting to think about creating futuristic interfaces like we've seen from Hollywood blockbusters like Iron Man or Minority Report, but the reality is those UIs would be exhausting if used for more than a few minutes

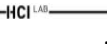

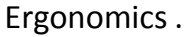

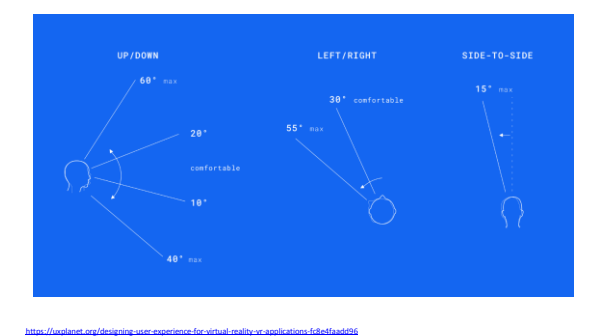

Ergonomics ..

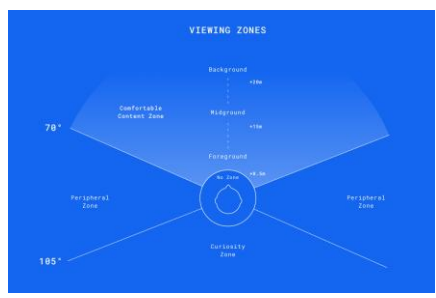

13

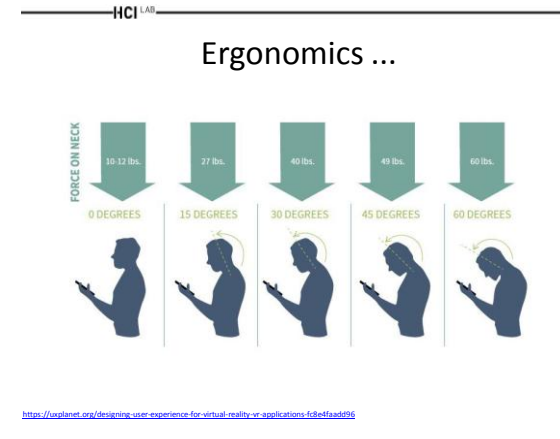

## Avoiding Simulation Sickness

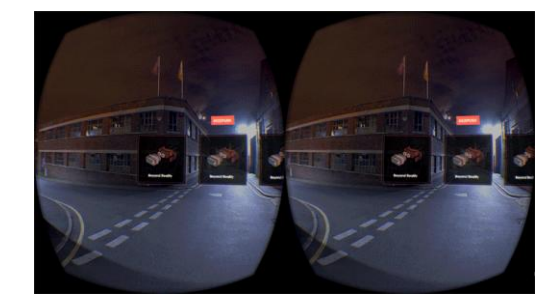

<https://uxplanet.org/designing-user-experience-for-virtual-reality-vr-applications-fc8e4faadd96>

HCI LAB

## Brightness Changes

- Be mindful of sudden changes in brightness
- Given the proximity of the screen to the user's eyes, transitioning the user from a dark scene to a bright scene may cause discomfort as they acclimate to the new level of brightness
- It is similar to stepping out of a dark room into the sun

#### -HCI LAB.

HCI LAB

### Button Placement

- Avoid placing fuse buttons close to each other
	- Fuse buttons work best if they are large targets that are sufficiently far apart from each other
	- If multiple smaller fuse buttons are placed near each other, the user could accidentally click on the wrong button
	- Smaller buttons that are close to each other should require a direct click to activate

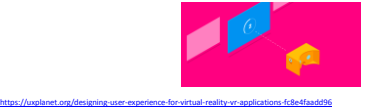

HCI<sup>LAB</sup>-

<https://uxplanet.org/designing-user-experience-for-virtual-reality-vr-applications-fc8e4faadd96>

# VR Design Solutions

# Role of the Ground

• Users can find themselves in such situation in poorly designed VR experiences, causing inevitable motion sickness

-HCI LAB.

• The ground to horizon relationship is as important in VR

[https://uxdesign.cc/design-practices-in-virtual-reality-f900f5935826#.d5o5fi71f](https://uxdesign.cc/design-practices-in-virtual-reality-f900f5935826)

– Similar to our physical reality

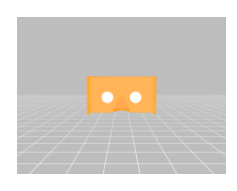

# Atmosphere

• Atmospheric (aerial) perspective can help users to understand the scale of the virtual environment, therefore making the experience more natural

HCI LAB

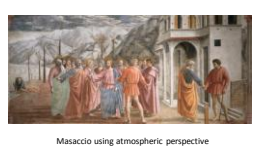

to create the illusion of depth

– The gradual fading of the landscape is a clear cue for depth and distance

[https://uxdesign.cc/design-practices-in-virtual-reality-f900f5935826#.d5o5fi71f](https://uxdesign.cc/design-practices-in-virtual-reality-f900f5935826)

Terrain Features

• Ground is rarely an open environment

HCI<sup>LAB</sup>

- A path affords pedestrian motion from one place to another, between other terrain features
- An obstacle is an animal-sized object that affords collision
- A barrier is a specific kind of obstacle that is usually blocking vision as well as movement

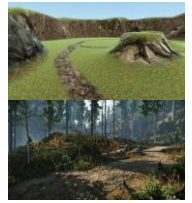

 $-HCI<sup>LAB</sup>$ 

#### Terrain Features .

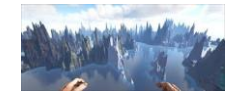

- A water margin prevents pedestrian locomotion
- A brink, the edge of a cliff

[https://uxdesign.cc/design-practices-in-virtual-reality-f900f5935826#.d5o5fi71f](https://uxdesign.cc/design-practices-in-virtual-reality-f900f5935826)

 $-HCH<sup>LAB</sup>$ 

- A step is a layout of adjacent steps which afford both descent or ascent
- A slope may or may not afford pedestrian locomotion dependent on the angle and texture of the ground

#### Terrain Features ..

 $-HCl<sup>1.48</sup>$ 

[https://uxdesign.cc/design-practices-in-virtual-reality-f900f5935826#.d5o5fi71f](https://uxdesign.cc/design-practices-in-virtual-reality-f900f5935826)

• Using these features in a controlled manner, as the building blocks when designing the virtual environment, will result in (natural) VR experiences guided by human intuition

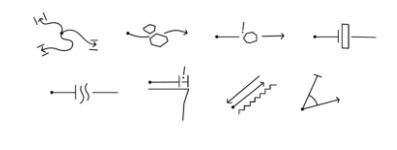

User and Soundscapes

- In virtual reality changing the environment entirely is effortless
	- Although for the user these sudden and overwhelming changes can cause sickness and confusion
- A gentle introduction to the new environment can be achieved by fading-in the ambient soundscape of the place at first, then the image
- This allows to build a mental image of the environment via sound
	- Lowering the shock factor

[https://uxdesign.cc/design-practices-in-virtual-reality-f900f5935826#.d5o5fi71f](https://uxdesign.cc/design-practices-in-virtual-reality-f900f5935826)

# Guiding the User with Objects

• Navigating the user via a certain path in a cluttered environment can be difficult without using conventional wayfinding UI elements

[https://uxdesign.cc/design-practices-in-virtual-reality-f900f5935826#.d5o5fi71f](https://uxdesign.cc/design-practices-in-virtual-reality-f900f5935826)

 $-HCI<sup>LAB</sup>$ 

- The usage of these elements could break the immersion of the experience
	- However subtle changes in the environment, such as growing flowers at the openings of a field in order to draw the users attention to the correct path, could still maintain the genuineness of the place

[https://uxdesign.cc/design-practices-in-virtual-reality-f900f5935826#.d5o5fi71f](https://uxdesign.cc/design-practices-in-virtual-reality-f900f5935826)

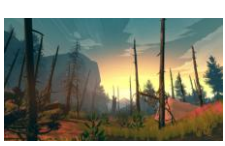

Red flowers in Firewatch guiding the player towards the correct direction

# Contextual Reticle

• In non-tracked VR reticles are used in order to show the user the specific point where they gaze – e.g. Gear VR, Google Cardboard

- It helps to orient in space by showing the centre of focus
- It is also used for movement and interacting with objects
- These specific tasks demand different reactions from the reticle

#### [https://uxdesign.cc/design-practices-in-virtual-reality-f900f5935826#.d5o5fi71f](https://uxdesign.cc/design-practices-in-virtual-reality-f900f5935826)

#### Contextual Reticle .

• Idle state

-HCI LAB.

- The idle state reticle should be as minimal as possible, giving only a hint where the centre is
- Movement
	- The reticle should be activated when the user looks at any place that is approachable
	- When doing so, the reticle should transform into a larger pointer, highlighting the selectable area with a circle projected over it from the user's perspective

[https://uxdesign.cc/design-practices-in-virtual-reality-f900f5935826#.d5o5fi71f](https://uxdesign.cc/design-practices-in-virtual-reality-f900f5935826)

 $-HCI<sup>LAB</sup>$ 

-HCI LAB.

#### Contextual Reticle ..

- Interacting with objects
	- When the user turns his/her attention to an interactive object the reticle should react accordingly
- Reticle colouring
	- The reticle should adapt its colour to the brightness level of its background, by switching between light and dark modes in order to stay visible in all lighting conditions
- Objects as reticle

[https://uxdesign.cc/design-practices-in-virtual-reality-f900f5935826#.d5o5fi71f](https://uxdesign.cc/design-practices-in-virtual-reality-f900f5935826)

- Replacing the reticle with specific 3D items can be an easy cue for the interaction
	- e.g. a key as the reticle whilst opening a lock

 $-HCI<sup>LAB</sup>$ 

#### Interactive Objects

- If not all objects are interactive, users should be hinted which objects they can interact with
- The contextual reticle can be a help in this case, but in some cases, in order to avoid confusion, the interactive objects should change, too
- This could be a minor change in the shading of the object or even a subtle sound describing its behaviour whilst looking at it

– e.g. subtile click in case of light switches

[https://uxdesign.cc/design-practices-in-virtual-reality-f900f5935826#.d5o5fi71f](https://uxdesign.cc/design-practices-in-virtual-reality-f900f5935826)

 $-HCH<sup>LAB</sup>$ 

<http://realityshift.io/blog/ui-ux-design-patterns-in-virtual-reality>

HCI<sup>LAB</sup>-

# VR Design Patterns

# Introduction to VR Design Patterns

- UX experts used to design forms, websites and smartphone applications
	- Now they need to re-learn the trade to design interfaces and interactions in virtual reality
- Many of the traditional UI elements simply do not work in VR, and a significant part of the existing UX toolkit is simply inappropriate
- To begin with, designing for a flat surface our laptop or phone screens - is very different from designing for a spherical world with the user at its centre

– Luckily there are people researching UI and UX in VR, and there are a few tried and tested patterns

# Curved Design

- Take an element as simple as a rectangle, a picture or a video player
- Put it into a VR environment, and it just doesn't work, especially if it's too wide or tall
- The edges of a flat surface will be further away from the user's eye focus, making them blurry and hard to read
- The solution is curved design – You need to stop thinking about the canvas as a surface, and imagine it as a sphere

HCI LAB

<http://realityshift.io/blog/ui-ux-design-patterns-in-virtual-reality>

HCI<sup>LAB</sup>

#### Narrowing the Field

- In VR placing any meaningful control element to the periphery of the field of vision is a bad idea
	- It's simple biology: your vision is simply not sharp enough on the edges.
- We are used to think in a landscape or portrait format on the web, and on smartphones
- Neither work particularly well in VR, as they force the user to tilt their head too much
- Instead, controls should be placed inside a 1:1 rectangle area <http://realityshift.io/blog/ui-ux-design-patterns-in-virtual-reality>

# Narrowing the Field .

<http://realityshift.io/blog/ui-ux-design-patterns-in-virtual-reality>

-HCI<sup>I</sup>

HCI LAB

-

<http://realityshift.io/blog/ui-ux-design-patterns-in-virtual-reality>

HCI<sup>LA</sup>

<http://realityshift.io/blog/ui-ux-design-patterns-in-virtual-reality>

Curved Design .

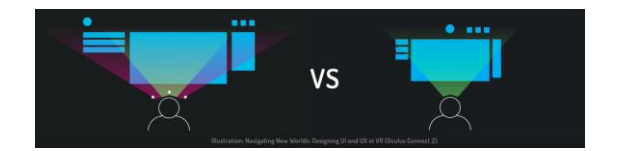

# Using Z Zones and Depth

- Objects that are too close to your eyes will get blurry
- Just raise your hand and start moving it towards your face - you simply can't maintain focus when it's closer than a few inches
- Objects, and especially controls should never be placed too close to the user
- On the other hand people are much better in telling the distance between two objects in close distance, than between two objects far away
- If the distance is important from an interaction point of view, the objects should be placed reasonably close to the user's eyes

<http://realityshift.io/blog/ui-ux-design-patterns-in-virtual-reality>

HCI<sup>LAB</sup>

Using Z Zones and Depth .

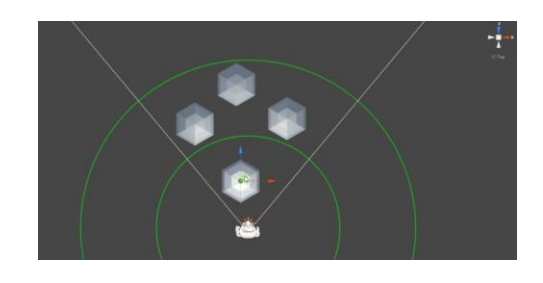

17

#### Motion Flow

• In virtual reality the camera is mapped to the player's head, with it's focus being at the centre – Unless you use eye tracking

- This means you never ever should change the
- environment against the head movements, or force the user turn their head involutarily
	- Both leads to motion sickness, and being nauseated

#### <http://realityshift.io/blog/ui-ux-design-patterns-in-virtual-reality>

HCI<sup>LAB</sup>

Motion Flow .

- Of course sometimes you want to guide the user through the user interface, towards the direction where something is happening
	- This is where subtle tools like motion flow comes into play
	- Pressing a button can trigger the button to extend, or slowly start moving, gently guiding the user to turn their head
	- We are implying a direction, guiding their eye to the next point of interest

#### $-HCI<sup>LAB</sup>$

<http://realityshift.io/blog/ui-ux-design-patterns-in-virtual-reality>

 $-HCH<sup>LAB</sup>$ 

<http://realityshift.io/blog/ui-ux-design-patterns-in-virtual-reality>

# Moving Interface

- It's the opposite of motion flow, when we don't urge the user to look in a specific direction, but rather move the new elements directly to the field of view
- Standing the centre of a sphere means you don't see, and you don't know about UI elements changing behind your back
- Sometimes it's better to put them right in the front of the user

#### $-HCI<sup>LAB</sup>$

<http://realityshift.io/blog/ui-ux-design-patterns-in-virtual-reality>

-HCI LAB.

<http://realityshift.io/blog/ui-ux-design-patterns-in-virtual-reality>

<http://realityshift.io/blog/ui-ux-design-patterns-in-virtual-reality>

HCI LAB

#### Capturing Attention

- The long evolution of the Homo Sapiens trained us to pay attention to lights and movement
	- This evolutionary skill is perfect to capture focus in a virtual reality environment
- A great example is the game demo Lost by Oculus – They use fireflies in a dark forest to lead the eyes of the user
- We expect to see more subtle, clever plays on light and shadow in VR applications and games

Capturing Attention .

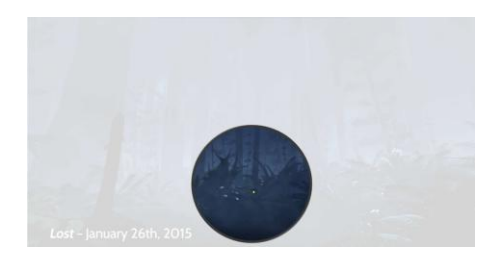

# Anchor Objects

- Virtual reality causes dizziness for a lot of people
- Chances are if you had a bad experience with VR you won't try it again – And definitely won't try it the third time
- We are used to standing or sitting still while the world is moving around us, a good example being driving
- It's not causing nausea, because we have a visual anchor, the car dashboard
- Establishing such an anchor object in the virtual space is something interface designers should consider
- Research suggests even a virtual nose can help

Anchor Objects .

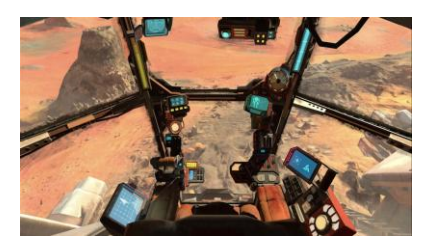

### Holophonic Sound

- Holophonic means 3D sound
- The idea is that with listening through the right equipment you can tell if the sound is coming from above, below, or from behind your back
	- And not just left and right, as with the stereo systems
- Holophonic sounds are amazing in games, but they very well might be used for VR control interfaces
	- Imagine a video start playing outside of your view, and you will hear 'exactly' where the sound comes from

HCI LAB

<http://realityshift.io/blog/ui-ux-design-patterns-in-virtual-reality>

HCI <sup>LAB</sup>

## Conclusions

- Virtual reality and user interface design are emerging as a new medium with the potential of having as strong an impact in society
- Nowadays can build the foundations of interface, experience and interaction design specific for this medium
	- Without taking already existing solutions for granted

HCI<sup>LAB</sup>

<http://realityshift.io/blog/ui-ux-design-patterns-in-virtual-reality>

HCI <sup>LAB</sup>

### Videos

- VR Interface Design Pre-Visualisation Methods – <https://www.youtube.com/watch?v=id86HeV-Vb8>
- UI/UX design for WebVR – [https://www.youtube.com/watch?v=ZOaOYTOpwy](https://www.youtube.com/watch?v=ZOaOYTOpwyM) [M](https://www.youtube.com/watch?v=ZOaOYTOpwyM)
- Google I/O 2015 Designing for virtual reality – <https://www.youtube.com/watch?v=Qwh1LBzz3AU>
- Designing For Virtual Reality – <https://www.youtube.com/watch?v=hM1AnOqaE-w>

-HCI<sup>LAB</sup>-

Questions

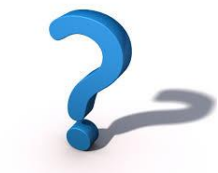